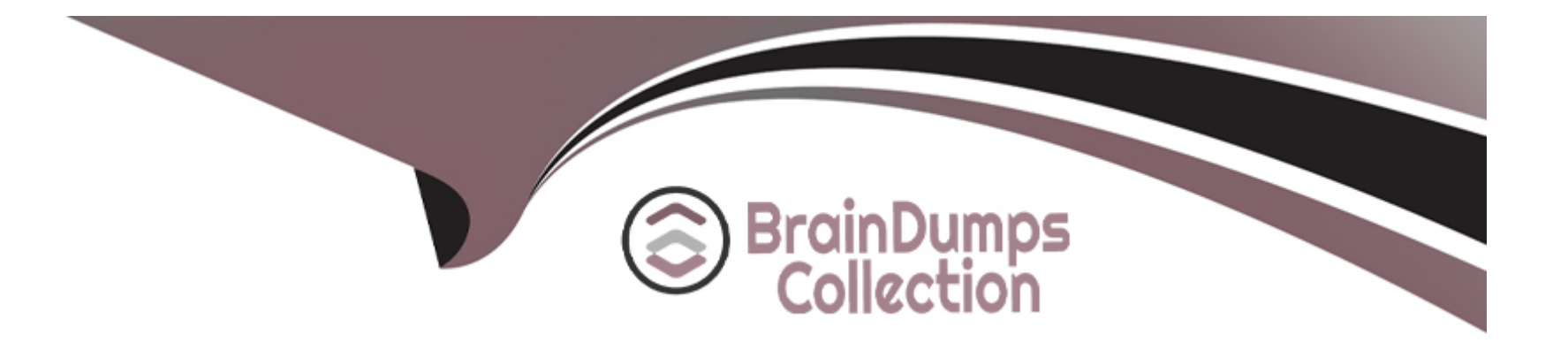

# **Free Questions for 500-425 by braindumpscollection**

## **Shared by Davidson on 22-07-2024**

**For More Free Questions and Preparation Resources**

**Check the Links on Last Page**

#### **Question Type: MultipleChoice**

Which two locations does an AppDynamics administrator use to view Remote Services metrics? (Choose two.)

#### **Options:**

#### **A-** Tier Dashboard

- **B-** Business Transaction Dashboard
- **C-** Exit Point Metrics
- **D-** Tiers and Nodes Dashboard

#### **Answer:**

A, C

### **Explanation:**

Remote Services metrics are the metrics that show the performance and behavior of the external systems that an application interacts with, such as web services, databases, message queues, etc. An AppDynamics administrator can use two locations to view Remote Services metrics: the Tier Dashboard and the Exit Point Metrics. The Tier Dashboard shows the flow map of a tier and its downstream

dependencies, including the remote services that the tier calls. The administrator can click on any remote service node on the flow map to see the metrics such as average response time, calls per minute, errors per minute, etc. The Exit Point Metrics show the metrics for all the exit points (remote service calls) of an application, grouped by type, such as HTTP, JDBC, JMS, etc. The administrator can drill down to see the metrics for each exit point, such as the backend name, the tier name, the business transaction name, etc.

### **Question 2**

#### **Question Type: MultipleChoice**

Which two options can be excluded using error configuration? (Choose two.)

#### **Options:**

- **A-** Database error return codes
- **B-** Uncaught exceptions
- **C-** JavaScript errors
- **D-** HTTP errors

#### **Answer:**

#### Explanation:

Error configuration is a feature in AppDynamics that allows you to exclude certain types of errors and exceptions from being reported on the dashboard. You can use error configuration to filter out noise and focus on the most relevant and actionable issues.

[According to theError Configuration - AppDynamics, the following types of errors and exceptions can be excluded using error](https://www.cisco.com/c/en/us/training-events/training-certifications/certifications/appdynamics/associate-administrator.html) [configuration:](https://www.cisco.com/c/en/us/training-events/training-certifications/certifications/appdynamics/associate-administrator.html)

Database error return codes: These are codes that indicate a problem with the database server, such as 0x80004005 (access denied) or 0x8000005E (access violation). You can exclude these errors from being reported on the dashboard by adding them to the error configuration list.

JavaScript errors: These are errors that occur in the browser due to invalid or malformed JavaScript code, such as syntax errors or reference errors. You can exclude these errors from being reported on the dashboard by adding them to the error configuration list.

Therefore,A(Database error return codes) andC(JavaScript errors) are two options that can be excluded using error configuration.Reference:

[Error Configuration - AppDynamics](https://www.cisco.com/c/en/us/training-events/training-certifications/certifications/appdynamics/associate-administrator.html)

[Cisco AppDynamics Associate Administrator Certification](https://www.cisco.com/c/dam/en_us/training-events/exams/caaa.pdf)

[Create and Manage Error and Exception Configurations - AppDynamics]

#### Question Type: MultipleChoice

When creating a scheduled report which field needs to be changed so the desired information is available in the report?

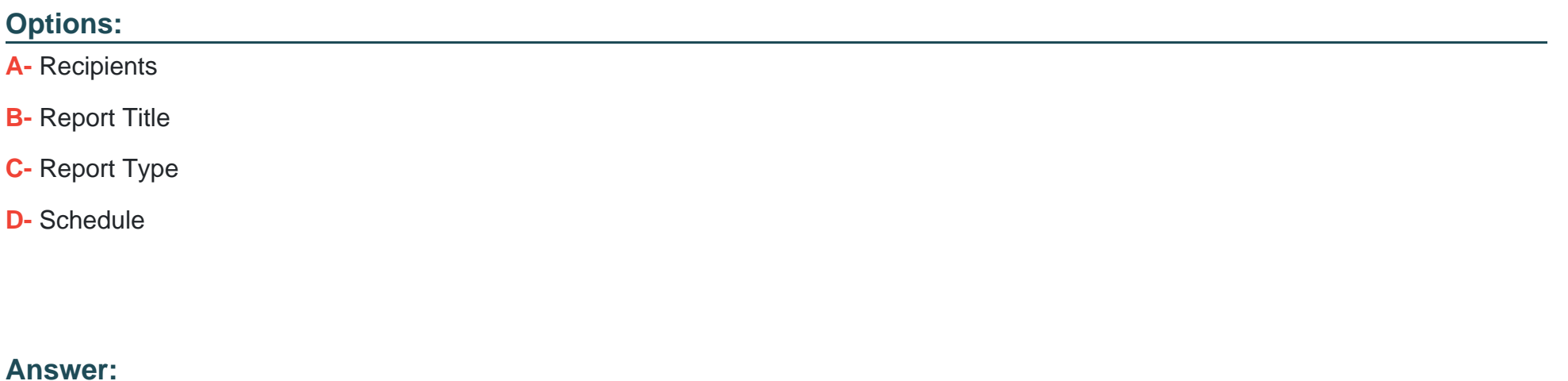

C

### Explanation:

[According to the Reports document1, the Report Type field determines what kind of information is captured in the report. There are](https://docs.appdynamics.com/appd/20.x/en/appdynamics-essentials/dashboards-and-reports/reports) [different report types available, such as Application Health Report, Dashboard Report, Controller Audit Report, and so on. Each report](https://docs.appdynamics.com/appd/20.x/en/appdynamics-essentials/dashboards-and-reports/reports) [type has different fields in the Report Data tab that can be customized. Therefore, to get the desired information in the report, you need](https://docs.appdynamics.com/appd/20.x/en/appdynamics-essentials/dashboards-and-reports/reports) [to select the appropriate Report Type from the dropdown menu when creating a scheduled report.Reference:](https://docs.appdynamics.com/appd/20.x/en/appdynamics-essentials/dashboards-and-reports/reports)

**[Reports](https://docs.appdynamics.com/appd/20.x/en/appdynamics-essentials/dashboards-and-reports/reports)** 

### Question 4

Question Type: MultipleChoice

Which three Operating Systems can be enabled in the Database Collector's Hardware Monitoring configuration? (Choose three.)

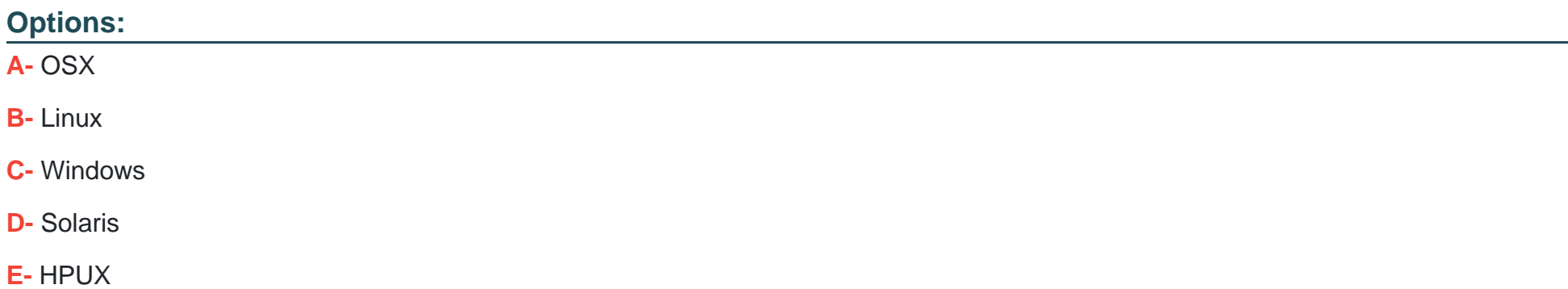

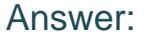

B, C, D

#### Explanation:

[The Database Collector's Hardware Monitoring configuration allows you to enable the Database Agent to monitor the server hardware in](https://docs.appdynamics.com/appd/23.x/latest/en/database-visibility/add-database-collectors/configure-the-database-agent-to-monitor-server-hardware) [addition to the database.You can choose from the following operating systems: Linux, Windows, and Solaris1You need to provide the](https://docs.appdynamics.com/appd/23.x/latest/en/database-visibility/add-database-collectors/configure-the-database-agent-to-monitor-server-hardware) [credentials and the connection details for the server that hosts the database1Reference:1:Configure the Database Agent to Monitor](https://docs.appdynamics.com/appd/23.x/latest/en/database-visibility/add-database-collectors/configure-the-database-agent-to-monitor-server-hardware) [Server Hardware](https://docs.appdynamics.com/appd/23.x/latest/en/database-visibility/add-database-collectors/configure-the-database-agent-to-monitor-server-hardware)

### Question 5

Question Type: MultipleChoice

An HTTP Data Collector can capture which three kinds of data? (Choose three.)

Options:

A- Parameter Values

- B- Headers
- C- Cookies
- D- Method Invocation
- E- Variables

### Answer:

A, B, C

### Explanation:

An HTTP Data Collector is a type of data collector that captures data from HTTP requests and responses. It can capture three kinds of data: parameter values, headers, and cookies. Parameter values are the values of the query string or form parameters in the HTTP request. Headers are the key-value pairs that are sent or received as part of the HTTP request or response. Cookies are the small pieces of data that are stored by the browser and sent to the server with each request. An HTTP Data Collector can be configured to capture any of these data types by specifying the name of the parameter, header, or cookie in the data collector settings. The captured data can be used for various purposes, such as adding context to business transactions, creating custom metrics, or triggering health rules.

<https://community.appdynamics.com/t5/NET-Agent-Installation/HTTP-Data-Collector-How-to-know-the-HTTP-Params-name/td-p/24186>

#### **Question Type: MultipleChoice**

What are three advantages of the custom dashboard feature? (Choose three.)

#### **Options:**

#### **A-** It makes drill down across tiers seamless

- **B-** It turns data sharing on/off on the fly.
- **C-** It monitors metrics of interest.
- **D-** It finds the line of code having a performance issue
- **E-** It schedules dashboard as a report

#### **Answer:**

A, C, E

#### **Explanation:**

The custom dashboard feature in AppDynamics allows you to display a specific set of metrics and data points on one screen. You can use custom dashboards to present selected metrics for a user who only needs a relatively narrow or focused view of the data. You can also share custom dashboards with other users and stakeholders.

According to the [Custom Dashboards - AppDynamics], some of the advantages of the custom dashboard feature are:

It makes drill down across tiers seamless: You can use the grid layout type to create a flexible layout that is easy to rearrange on the canvas. The grid layout also scales in size when viewed on mobile devices. You can also use the absolute layout type to control width and height and the exact placement of widgets on the canvas.

It monitors metrics of interest: You can add widgets from various categories, such as application, server, database, performance, events, and so on. You can also customize the widget properties panel to configure the widget settings, such as title, description, color scheme, time range, auto-refresh interval, and so on.

It schedules dashboard as a report: You can export your custom dashboard as a PDF or HTML report that you can send by email or save as a file. You can also schedule your custom dashboard to run periodically using cron expressions.

Therefore,A(It makes drill down across tiers seamless),C(It monitors metrics of interest), andE(It schedules dashboard as a report) are three advantages of the custom dashboard feature.Reference:

[Custom Dashboards - AppDynamics]

[Create and Manage Custom Dashboards and Templates - AppDynamics]

[Custom Dashboard Permissions - docs.appdynamics.com](https://docs.appdynamics.com/accounts/en/cisco-appdynamics-saas-deployment-user-management/manage-custom-roles-for-cisco-appdynamics/custom-dashboard-permissions)

### Question 7

Which three databases are supported by Database Visibility? (Choose three.)

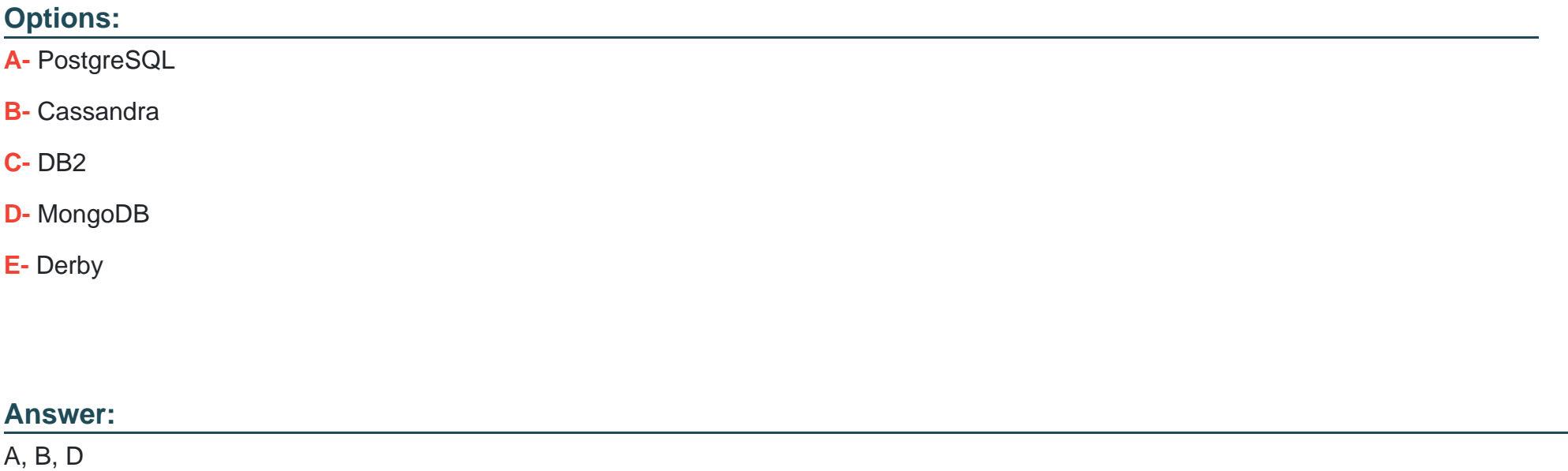

#### Explanation:

[According to the Database Visibility Supported Environments document1, Database Visibility can monitor the following databases:](https://docs.appdynamics.com/appd/21.x/21.3/en/database-visibility/database-visibility-supported-environments) [PostgreSQL, Cassandra, MongoDB, MySQL, SQL Server, Oracle, Sybase ASE, Sybase IQ, and Couchbase. Therefore, the correct](https://docs.appdynamics.com/appd/21.x/21.3/en/database-visibility/database-visibility-supported-environments) [answer is A, B, and D. Derby and DB2 are not supported by Database Visibility.Reference:](https://docs.appdynamics.com/appd/21.x/21.3/en/database-visibility/database-visibility-supported-environments)

[Database Visibility Supported Environments](https://docs.appdynamics.com/appd/21.x/21.3/en/database-visibility/database-visibility-supported-environments)

#### **Question Type: MultipleChoice**

What gives administrators the ability to test and debug policy execution?

### **Options:**

- **A-** Event Simulation Tool
- **B- Policy Test Bench**
- **C-** Action and Policy Execution Tool
- **D-** Alert Simulation Environment

#### **Answer:**

B

### **Explanation:**

[The Policy Test Bench gives administrators the ability to test and debug policy execution. It allows you to simulate events and see how](https://www.cisco.com/c/en/us/training-events/training-certifications/certifications/appdynamics/associate-administrator.html) [the policies and actions respond to them.You can also view the policy execution logs and troubleshoot any issues1Reference:1: Policy](https://www.cisco.com/c/en/us/training-events/training-certifications/certifications/appdynamics/associate-administrator.html) [Test Bench](https://www.cisco.com/c/en/us/training-events/training-certifications/certifications/appdynamics/associate-administrator.html)

### Question 9

#### Question Type: MultipleChoice

A customer wants to monitor 50th and 99th percentile response time in the Metric Browser for a particular Business Transaction Where do you configure and enable percentile metrics?

#### Options:

- A- Configuration > Baselines > Configure Percentile Metrics
- B- Configuration > Instrumentation > Configure Percentile Metrics
- C- Configuration > Slow Transaction Thresholds > Configure Percentile Metrics
- D- Configuration > Instrumentation > Transaction Detection > Configure Percentile Metrics

#### Answer:

#### **Explanation:**

Percentile metrics are a way to measure the distribution of response times for a Business Transaction. They show the value below which a certain percentage of measurements fall. For example, the 50th percentile metric shows the median response time, and the 99th percentile metric shows the worst-case response time for 99% of the transactions. To enable percentile metrics, you need to go to Configuration > Slow Transaction Thresholds and indicate 5 whole numbers between 1 and 99 as Percentiles to Collect. You can then view the percentile metrics in the Metric Browser under Business Transaction Performance > Business Transactions > <Application Name> > <Business Transaction Name> > Percentiles.

https://docs.appdynamics.com/display/PRO45X/Percentile+Metrics

## **Question 10**

**Question Type: MultipleChoice**

Which two stats are available in Database Visibility? (Choose two.)

### **Options:**

#### A- Time Spent in Database

- B- Average Number of Slow Connections
- C- Top Leaked Connections
- D- Top 10 Query Wait States
- E- Top 10 Connections by Application

## Answer:

B, C

### Explanation:

Database Visibility provides metrics on the performance of your database and helps troubleshoot performance-related issues. Database Visibility consists of four main components: Database Agent, Collector, Controller, and Events Service (on-premises only). The Database Agent is a standalone Java program that collects performance metrics about your database instances and database servers. The Collector is the process that runs within the Database Agent to collect performance metrics about your database instances and database servers. The Controller is the central interface where you can see all your database instances and database server performance metrics. The Events Service stores high volumes of metric data.

[According to theOverview of Database Visibility, the following types of information are sent to the Controller:](https://docs.appdynamics.com/appd/21.x/21.1/en/database-visibility/overview-of-database-visibility)

Database-level metrics, such as the number of queries processed and other database statistics

Names and attributes of all sessions, clients, queries, and other objects on the monitored system

The following types of information are sent to the Events Service:

Time that each query spends at each wait state

Individual query statistics for databases that support it

Information about individual execution plans in databases that support it

Therefore,B(Average Number of Slow Connections) andC(Top Leaked Connections) are two stats that are available in Database Visibility.Reference:

[Cisco AppDynamics Associate Administrator Certification](https://www.cisco.com/c/en/us/training-events/training-certifications/certifications/appdynamics/associate-administrator.html)

[Overview of Database Visibility - AppDynamics](https://docs.appdynamics.com/appd/21.x/21.1/en/database-visibility/overview-of-database-visibility)

[Database Visibility - AppDynamics](https://docs.appdynamics.com/display/PRMY21/Database+Visibility)

To Get Premium Files for 500-425 Visit

[https://www.p2pexams.com/products/500-42](https://www.p2pexams.com/products/500-425)5

For More Free Questions Visit [https://www.p2pexams.com/cisco/pdf/500-42](https://www.p2pexams.com/cisco/pdf/500-425)5